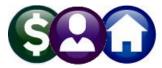

### SY-150 MANAGING EMAIL LISTS

Email communication is used throughout the **ADMINS** Unified Community **(AUC)** application suite to send messages, reminders, reports and other information. While the **ADMINS** Support staff creates the default system email distributions lists, each site may add and remove users from any list. Create new site-specific lists, add, edit and/or remove names from various lists as requirements change.

To access the email distribution list table, click on the **Module Maintenance** option under any of the AUC modules available on the pull-down menus. If **Module Maintenance** is not available, please contact the local System Administrator to review access and security settings.

#### Module Maintenance Email Distribution Lists

Here are some examples of how to access this table (just a few; the lists are available for most modules):

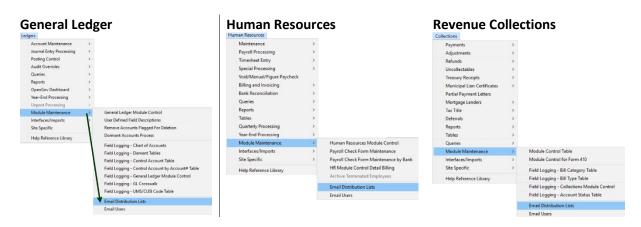

#### WHERE ARE THESE EMAIL LISTS USED?

Email lists used in AUC are listed in Section 10 below. This is not intended to be a comprehensive list. As requirements evolve, additional lists will be added. A complete list as of March 2021 is included; for an up-to-date list that includes *site-specific* lists, run the **[Edit List]** on the **Email Distribution List Maintenance** Screen as shown in section 5 below.

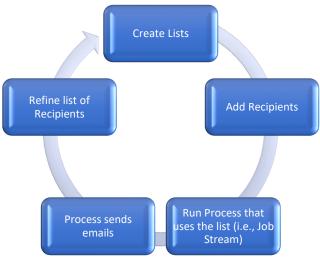

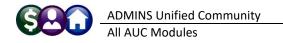

### 1 ADD ADDITIONAL NAMES TO AN EXISTING List

To iteratively add an unlimited number of names onto a single email distribution list, navigate to the list by selecting it from the lookup or typing the list name in the **Distribution Code** field. Click on the **[1\_Add Email]** button. There are two methods available as shown in Figure 1.

**Method 1:** If the name is in the list, select it and click on **[OK]**. The username will appear in the grid.

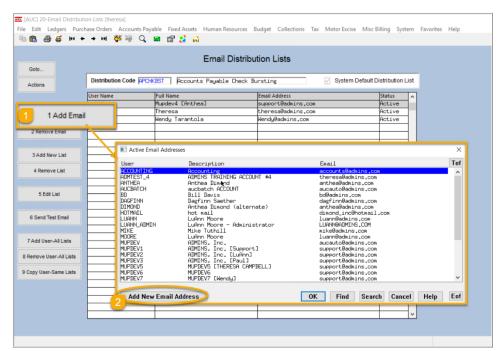

If the Method 2: name is not in the list, add it to the picklist by clicking on the [Add New Email Address] button. This allows adding an email address for someone who is not a user of the AUC System and does not have credentials to log in to the system. For example, the Finance Committee or Select Board may not use the system but still need to receive reports from AUC on a regular basis.

Figure 1 Add a user to an existing email distribution list

This allows automating that function without having to create an account. See **SY-155 Email Users** for more information on *non-AUC* email addresses.

# 2 REMOVE AN EMAIL 2 Remove Email

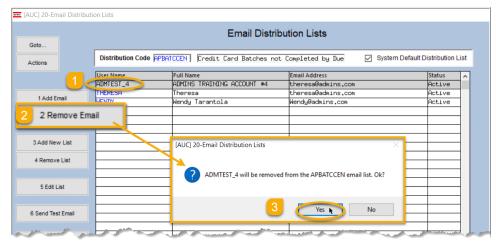

Highlight the username to be removed and click the **[2 Remove Email]** button; click **[Yes]** on the resulting prompt to confirm the removal. The username will be removed from the currently selected list. In this example, user **ADMTEST\_4** is removed from the **APBATCCEN** email list.

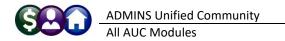

### 3 ADD NEW LIST 3Add New List

### To add a new list, click the pushbutton called [3 Add New List].

Provide a "**distribution code**". This can contain up to ten places and include only letters, numbers, and an underscore (no spaces).

Type in a "**description**". Provide a description that will identify the list for a specific purpose or group.

Enter or select at least **one username** for the list. Supply the **AUC Username**, or the email username, not the email address. If the name is not known, click on the **[Lookup]** button to select from a picklist.

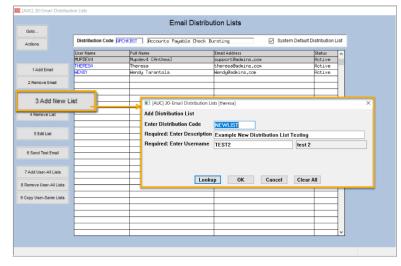

## 4 REMOVE AN EMAIL LIST

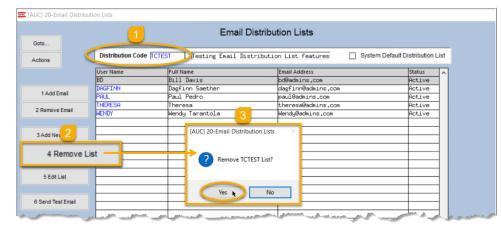

4 Remove List

Use the **[4 Remove List]** button to remove a list from the system.

A "☑ System Default Distribution List" cannot be removed.

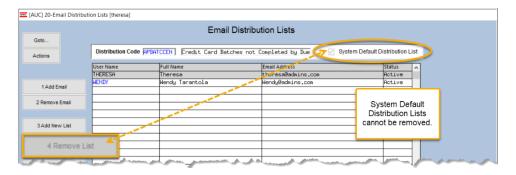

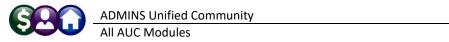

5 Edit List

5 EDIT LIST

| [AUC] 20-Email Distri | bution Lists [theresa]                                                                                         |                                                                                 |                                                                                                    |                       |  |  |  |  |  |
|-----------------------|----------------------------------------------------------------------------------------------------|---------------------------------------------------------------------------------|----------------------------------------------------------------------------------------------------|-----------------------|--|--|--|--|--|
|                       |                                                                                                    | Email Distribu                                                                  | ution Lists                                                                                                    |                       |  |  |  |  |  |
| Goto                  |                                                                                                    |                                                                                 |                                                                                                    |                       |  |  |  |  |  |
| Actions               | Distribution Code                                                                                              | Distribution Code TANEXPLST   Tax Export List  System Default Distribution List |                                                                                                    |                       |  |  |  |  |  |
|                       | User Name                                                                                                    | Full Name                                                                       | Email Address                                                                                                    | Status 🔨              |  |  |  |  |  |
|                       | BD                                                                                                    | Bill Davis                                                                      | bd@admins.com                                                                                                    | Active                |  |  |  |  |  |
| 1 Add Email           | DAGFINN                                                                                                    | Dagfinn Saether                                                                 | dagfinn@admins.com                                                                                                    | Active                |  |  |  |  |  |
| 1 Add Email           | PAUL                                                                                                    | Paul Pedro                                                                      | paul@admins.com                                                                                                    | Active                |  |  |  |  |  |
| 2 Remove Email        | THERESA                                                                                                    | Theresa                                                                         | theresa@admins.com                                                                                                    | Active                |  |  |  |  |  |
| 2 Remove Email        | WENDY                                                                                                    | Wendy Tarantola                                                                 | Wendy@admins.com                                                                                                    | Active                |  |  |  |  |  |
|                       |                                                                                                    |                                                                                 |                                                                                                    |                       |  |  |  |  |  |
| 3 Add New List        |                                                                                                    | Tada 204 Ferril Distribution Code Listing                                       | ×                                                                                                    |                       |  |  |  |  |  |
|                       | · · · · · · · · · · · · · · · · · · ·                                                                          | Iask 204: Email Distribution Code Listing                                       | k 204: Email Distribution Code Listing                                                                                                    |                       |  |  |  |  |  |
| 4 Remove List         |                                                                                                    | Email Distribution Code Listing                                                 |                                                                                                    | +                     |  |  |  |  |  |
|                       |                                                                                                    |                                                                                 | · · · · · · ·                                                                                                    |                       |  |  |  |  |  |
|                       |                                                                                                    |                                                                                 |                                                                                                    | I                     |  |  |  |  |  |
| 5 Edit Li             | nt F                                                                                                    | Run as  Preview  Print  PDF                                                     | O Excel                                                                                                    | I                     |  |  |  |  |  |
| 5 EUIL ER             |                                                                                                    | f Printing use Duplex  Yes ONo                                                  | -                                                                                                    | I                     |  |  |  |  |  |
|                       |                                                                                                    |                                                                                 | <b>_</b>                                                                                                    | I                     |  |  |  |  |  |
| 6 Send Test Email     |                                                                                                    | Lookup OK                                                                       | Cancel Clear All                                                                                                    |                       |  |  |  |  |  |
|                       |                                                                                                    |                                                                                 |                                                                                                    |                       |  |  |  |  |  |
|                       | and the second second                                                                                          |                                                                                 | and the second data and the second data                                                                                                    |                       |  |  |  |  |  |
| and and a set         | and a second second second second second second second second second second second second second second second | Same the same the same of the same same same same same same same sam            | and the second second sec | and the second second |  |  |  |  |  |

Use the **[5 Edit List]** button to produce a report of the email distribution lists available on site.

The report may be run as Preview/Print/PDF® or Excel®. The Preview/Print/PDF® and Excel® versions are shown; the Excel® version provides the

#### ability to sort and filter the results.

| ile Edit Ee | rmat Options                             |                       |                         |                    |         |        |
|-------------|------------------------------------------|-----------------------|-------------------------|--------------------|---------|--------|
| lie Edit Po |                                          |                       | 4                       |                    |         |        |
| Courier New | ▼ 9 ▼ <b>B I U</b> ■ ▼ ∷                 | 🗐 🗊 📑 🗏 📇             | 6                       |                    |         |        |
|             |                                          |                       |                         |                    |         |        |
| 204-SYREP:S | SYEMLDIST.REP Printed 17-Feb-20          | 021 at 10:56:17 by TH |                         |                    | Page    | 1      |
|             |                                          |                       | City of ADMINS          |                    |         |        |
|             |                                          | Email Dis             | stribution Code Listing |                    |         |        |
|             |                                          |                       |                         |                    |         |        |
| Dist Code   | Description                              | User Name             | Full Name               | Email Address      | Default | Status |
|             |                                          |                       |                         |                    |         |        |
| APBATCCEN   | Credit Card Batches not Completed by Due |                       | Theresa                 |                    | Yes     | A      |
|             |                                          | WENDY                 | Wendy Tarantola         | Wendy@admins.com   | Yes     | А      |
| APCHKBST    | Accounts Pavable Check Bursting          | THERESA               | Theresa                 | theresa@admins.com | Yes     | А      |
|             |                                          | WENDY                 | Wendy Tarantola         | Wendy@admins.com   | Yes     | A      |
|             |                                          |                       | -                       |                    |         |        |
| APPOAUDIT   | Monthly: AP/PO Audit Reports             | MUPDEV2               | ADMINS, Inc. [LuAnn]    | support@admins.com | Yes     | А      |
|             |                                          | THERESA               | Theresa                 | theresa@admins.com | Yes     | A      |
|             |                                          | WENDY                 | Wendy Tarantola         | Wendy@admins.com   | Yes     | A      |
|             |                                          |                       |                         |                    |         |        |
| BIDCLOSE    | Bids Closing in next week                | THERESA               | Theresa                 |                    | Yes     | A      |
|             |                                          | WENDY                 | Wendy Tarantola         | Wendy@admins.com   | Yes     | A      |
| BROKENATT   | Broken Attachments List                  | MUPDEV2               | ADMINS, Inc. [LuAnn]    | support@admins.com | Yes     | А      |
|             |                                          | THERESA               | Theresa                 | theresa@admins.com | Yes     | A      |
|             |                                          | WENDY                 | Wendy Tarantola         | Wendy@admins.com   | Yes     | A      |

|     | <b>5</b> • 🔿 | ÷ Email                                  | Dist_204_THE | RESA[5].xml - Excel    | Ē                     | <b>五</b> · |        |      |      |
|-----|--------------|------------------------------------------|--------------|------------------------|-----------------------|------------|--------|------|------|
| 1   | File Home    | Insert Page Layout Formulas D            | ata Review   | v View 📿 Tell me       | what you want to c Tł | neresa Ca  | mpbell | R₁ s | hare |
| К4  | .9 ~         | $\therefore$ $\checkmark$ $f_x$          |              |                        |                       |            |        |      | `    |
| ai. | А            | В                                        | С            | D                      | E                     | F          | G      | н    |      |
| 1   | Email_List   | Description                              | User_Name    | Full_Name              | Email_Address         | Default    | Status |      |      |
| 2   | APBATCCEN    | Credit Card Batches not Completed by Due | THERESA      | Theresa                | theresa@admins.com    | Yes        | A      |      |      |
| 3   |              |                                          | WENDY        | Wendy Tarantola        | Wendy@admins.com      | Yes        | A      |      |      |
| 4   |              |                                          |              |                        |                       |            |        |      |      |
| 20  | APPOAUDIT    | Monthly: AP/PO Audit Reports             | MUPDEV2      | ADMINS, Inc. [LuAnn]   | support@admins.com    | Yes        | A      |      |      |
| 21  |              |                                          | THERESA      | Theresa                | theresa@admins.com    | Yes        | A      |      |      |
| 22  |              |                                          | WENDY        | Wendy Tarantola        | Wendy@admins.com      | Yes        | A      |      |      |
| 23  |              |                                          |              |                        |                       |            |        |      |      |
| 36  | BROKENATT    | Broken Attachments List                  | MUPDEV2      | ADMINS, Inc. [LuAnn]   | support@admins.com    | Yes        | A      |      |      |
| 37  |              |                                          | THERESA      | Theresa                | theresa@admins.com    | Yes        | A      |      |      |
| 38  |              |                                          | WENDY        | Wendy Tarantola        | Wendy@admins.com      | Yes        | A      |      |      |
| 39  |              |                                          |              |                        |                       |            |        |      |      |
| 40  | BUDGET       | Budget List                              | MUPDEV1      | ADMINS, Inc. [Support] | support@admins.com    | No         | A      |      |      |
| 41  |              |                                          | THERESA      | Theresa                | theresa@admins.com    | No         | Α      |      |      |
| 42  |              |                                          | WENDY        | Wendy Tarantola        | Wendy@admins.com      | No         | A      |      |      |
| 43  | ·            | married and the second                   |              |                        |                       |            |        |      |      |

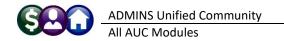

### 6 TEST EMAIL

To test the validity of the e-mail addresses prior to using your list, click on the **[6 Send Test Email]** button. An e-mail similar to this will be sent:

| 🚽 " " " " |                                                                                                    |
|-----------|----------------------------------------------------------------------------------------------------|
| From:     | THERESA@ADMINS.COM                                                                                         |
| To:       | Theresa Campbell; TomThumb@yahoo.com                                                                       |
| Cc        |                                                                                                    |
| Subject:  | [AUC] Check Distribution List DEPTMANAGE Email                                                             |
| *** Thi   | is is a test email message sent via ADMINS Unified Community application ***                               |
|           | not reply to this email message as it was system generated<br>the ADMINS Unified Community (AUC) System ** |

Invalid e-mail addresses will be identified with a failure message, such as this one:

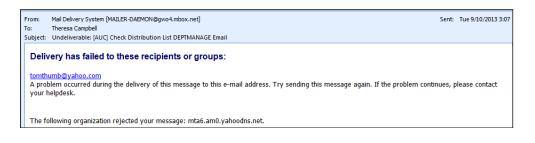

# 7 ADD USER – ALL LISTS 7Add User-Al Lists

| Boto                  |                       | E                 | mail Distribu                       | tion Lists         |                                    |                   |      |     |
|-----------------------|-----------------------|-------------------|-------------------------------------|--------------------|------------------------------------|-------------------|------|-----|
| ctions                | Distribution Code APC | HKBST Accounts I  | Payable Check Bu                    | rsting             | System Default                     | Distribution List |      |     |
|                       | User Name             | Full Name         |                                     | Email Address      |                                    | Status 🔨          |      |     |
|                       | MUPDEV4               | Mupdev4 [Anthea]  |                                     | support@admins.com |                                    | Active            |      |     |
| 1 Add Email           | WENDY                 | Wendy Tarantola   |                                     | Wendy@admins.com   |                                    | Active            |      |     |
|                       |                       |                   |                                     |                    |                                    |                   |      |     |
| 2 Remove Email        |                       |                   |                                     |                    |                                    |                   |      |     |
|                       |                       |                   |                                     |                    |                                    |                   |      |     |
| 3 Add New List        | Activ                 | e Email Addresses |                                     |                    |                                    |                   |      | ×   |
| 4 Remove List         | User                  | Desc              | ription                             |                    | Enail                              |                   |      | Tof |
|                       | MIKE                  |                   | Tuthill                             |                    | mike@admins.com                    |                   |      | ~   |
| 5 Edit List           | MOORE<br>MUPDEV       |                   | n Moore<br>NS, Inc.                 |                    | luann@admins.co<br>aucauto@admins. |                   |      |     |
| 5 Edit List           | MUPDEV:               | L ADMI            | NS, Inc. [Suppor                    | t]                 | support@admins.                    | CON               |      |     |
|                       | MUPDEV2<br>MUPDEV3    | 2 ADMI<br>Z ADMI  | NS, Inc. [LuAnn]<br>NS, Inc. [Paul] |                    | support@admins.<br>support@admins. |                   |      |     |
| 6 Send Test Email     | MUPDEVS               | 5 MUPD            | EV5 ETHERESA CAN                    | PBELLI             | support@admins.                    | CON               |      |     |
|                       |                       |                   | EV6<br>EV7 [Wendy]                  |                    | support@admins.                    |                   |      |     |
|                       | POLL                  |                   | Pedro                               |                    | support@admins.<br>paul@admins.com |                   |      |     |
| 7 Add User-All        |                       | MIN Paul          | Pedro                               |                    | paul@admins.com                    |                   |      |     |
|                       |                       | ADMIN Paul        | Pedro - Adminis<br>Printing Service | trator             | paul@admins.com<br>billprinting@se |                   |      |     |
| Remove User-All Lists |                       |                   | skin, Rumple                        | e                  | rumplestilskin@                    |                   |      |     |
|                       |                       | fE Then           | esa Testing an E                    | mail only Address  | theresa@admins.                    | CON               |      |     |
| Copy User-Same Lists  | TEST<br>TEST2         | test<br>test      | testing                             |                    | test@admins.com<br>test2@admins.co |                   |      |     |
|                       | TESTUS                |                   | ∠<br>user 1                         |                    | TESTUSR10ADMINS                    |                   |      |     |
|                       | THERES                |                   |                                     |                    | theresa@admins.                    |                   |      | ~   |
|                       |                       |                   |                                     |                    |                                    |                   |      |     |
|                       |                       |                   |                                     | OK                 | Find Se                            | earch Cancel      | Help | Eof |
|                       |                       |                   |                                     |                    | Find Se                            | earch Cancel      | Help |     |

A user may need to receive all emails issued from the system; typically, this would be a "Super User" or a local system administrator.

To add the user at once to all existing email lists,

7 Add User-All Lists

[Add User-All Lists] button. Select the user from the pick list.

click the

This feature does not offer the **[Add New Email Address]** option.

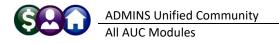

## 8 REMOVE A NAME FROM ALL EMAIL LISTS

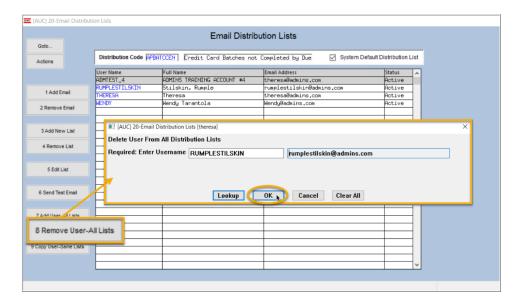

To remove a user from all email distribution lists (for example, due to termination of employment), click on [8\_Remove User All Lists].

This will remove the username from the email distribution lists only; it will not remove or inactivate the user's **AUC** credentials.

### 9 COPY A USER TO THE SAME LISTS 9 Copy User-Same Lists

|                                               |                  | E                                    | mail Distribution l                                               | Lists                                                       |                                                                                     |                                      |
|-----------------------------------------------|------------------|--------------------------------------|-------------------------------------------------------------------|-------------------------------------------------------------|-------------------------------------------------------------------------------------|--------------------------------------|
| Goto                                          | Distribution Cod | e APBATCCEN Credit Card              | - D                                                               |                                                             | stem Default Distribution List                                                      |                                      |
| Actions                                       | -                |                                      |                                                                   |                                                             |                                                                                     |                                      |
|                                               | User Name        | Full Name                            | Email A                                                           |                                                             | Status 🔨                                                                            |                                      |
|                                               | BD               | Bill Davis                           |                                                                   | mins.com                                                    | Active                                                                              |                                      |
| 1 Add Email                                   | DAGFINN          | Dagfinn Saether                      |                                                                   | nn@admins.com                                               | Active                                                                              |                                      |
|                                               | PAUL             | Paul Pedro                           |                                                                   | admins.com                                                  | Active                                                                              |                                      |
| 2 Remove Email                                | THERESA          | Theresa                              |                                                                   | sa@admins.com                                               | Active                                                                              |                                      |
|                                               | WENDY            | Wendy Tarantola                      | Wendy                                                             | @admins.com                                                 | Active                                                                              |                                      |
| 3 Add New List                                |                  |                                      |                                                                   |                                                             |                                                                                     |                                      |
|                                               | ·                | IAUCI 20-Fr                          | nail Distribution Lists [then                                     | esal                                                        |                                                                                     | ×                                    |
| 4 Remove List                                 |                  |                                      | ser to Lists of Current                                           |                                                             |                                                                                     |                                      |
|                                               | ı ———            |                                      |                                                                   |                                                             |                                                                                     |                                      |
| 5 Edit List                                   |                  | Required: En                         | ter FROM Username                                                 | BD                                                          | Bill Davis                                                                          |                                      |
|                                               |                  | Required: En                         | ter TO Username                                                   | LUANN                                                       | LuAnn Moore                                                                         |                                      |
| 6 Send Test Email                             |                  |                                      |                                                                   |                                                             |                                                                                     |                                      |
|                                               |                  |                                      |                                                                   |                                                             |                                                                                     |                                      |
|                                               |                  |                                      |                                                                   |                                                             |                                                                                     |                                      |
| 7 Add User-All Lists                          |                  |                                      |                                                                   |                                                             |                                                                                     |                                      |
| 7 Add User-All Lists                          |                  |                                      | Lookup                                                            | OK K) Can                                                   | cel Clear All                                                                       |                                      |
| 7 Add User-All Lists<br>Remove User-All Lists |                  |                                      | Lookup                                                            | OK Can                                                      | cel Clear All                                                                       |                                      |
|                                               |                  |                                      | Lookup                                                            | OK Can                                                      | cel Clear All                                                                       |                                      |
| Remove User-All Lists                         | ne Lists         |                                      | Lookup                                                            | OK Can                                                      | cel Clear All                                                                       |                                      |
|                                               | ne Lists         |                                      |                                                                   | OK Can                                                      | cel Clear All                                                                       |                                      |
| Remove User-All Lists                         | ne Lists         |                                      | Lookup                                                            | OK k Can                                                    | cel Clear All                                                                       |                                      |
| Remove User-All Lists                         | ne Lists         |                                      |                                                                   | OK Can                                                      | cel Clear All                                                                       |                                      |
| Remove User-All Lists                         | ne Lists         |                                      | Lookup                                                            | OK k Can                                                    | Clear All                                                                           |                                      |
| Remove User-All Lists                         | me Lists         |                                      | Lookup                                                            | OK Can                                                      | cel Clear All                                                                       |                                      |
| Remove User-All Lists                         | ne Lists         |                                      | Lookup                                                            | OK k Can                                                    | Clear All                                                                           |                                      |
| Remove User-All Lists                         | ne Lists         |                                      | Lookup                                                            |                                                             |                                                                                     |                                      |
| Remove User-All Lists                         | ne Lists         |                                      | Lookup                                                            | OK N Can                                                    |                                                                                     |                                      |
| Remove User-All Lists                         | ne Lists         |                                      | Lookup                                                            |                                                             |                                                                                     |                                      |
| Remove User-All Lists                         | ne Lists         |                                      |                                                                   | Email Distributio                                           | on Lists                                                                            |                                      |
| Remove User-All Lists                         | ne Lists         | Distribution Code                    |                                                                   |                                                             | on Lists                                                                            | em Default Distribution L            |
| Remove User-All Lists                         | ne Lists         | User Name                            | P PENTCCEN   Fredit                                               | Email Distributio                                           | on Lists Pleted by Due System Mit Address                                           | Status                               |
| Remove User-All Lists                         | ne Lists         | User Name<br>BD                      | FPBATCCEN  Eredit     Full Name     Bill Dovis                    | Email Distributio                                           | n Lists pleted by Due Syste Sali Address Sadains .con                               | Active                               |
| Remove User-All Lists                         | ne Lists         | User Name<br>BD<br>DOCETINN          | PEPENTCCENT [Fredit     Full Name     Bill Davis     Dagfun Sasth | Email Distributic<br>Card Batches not Con<br>Er<br>or<br>da | In Lists In Lists Badking.com GrinnBadhing.com GrinnBadhing.com                     | Status                               |
| Remove User-All Lists                         | ne Lists         | User Name<br>BD                      | FPBATCCEN   Eredit     Full Name     Bill Davis     DagFinn Sateh | Email Distributic<br>Card Batches not Con<br>Er<br>or<br>da | n Lists pleted by Due Syste Sali Address Sadains .con                               | Status<br>Active                     |
| Remove User-All Lists                         | ne Lists         | User Name<br>BD<br>DOCETINN          | PEPENTCCENT [Fredit     Full Name     Bill Davis     Dagfun Sasth | Email Distributio                                           | In Lists In Lists Badking.com GrinnBadhing.com GrinnBadhing.com                     | Status<br>Active<br>Active           |
| Remove User-All Lists                         | ne Lists         | User Name<br>BD<br>DOGETINN<br>LUARN | FPBATCCEN   Eredit     Full Name     Bill Davis     DagFinn Sateh | Email Distributio                                           | n Lists pleted by Due Syste all Address Bedkins.com gfinr@admins.com armSadnins.com | Status<br>Active<br>Active<br>Active |

If a user, LuAnn, is replacing another user, BD, the new user LuAnn may be added to all the lists on which BD is currently included. (Do this first before removing BD from all lists.)

The existing user is the **FROM** username and the new user is the **TO** username.

This feature may also be used to copy a new hire to all lists to which the rest of the team members belong.

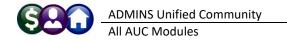

# **10** Alphabetical List of Email Distribution Lists

This is not a comprehensive list as sites may add site-specific lists for unique needs – for example, a finance director may set up lists that will be used by the report job stream each month to supply revenue and expenditure reports to department managers. Any site-specific lists are maintained by the "Super User" or system administrator on each site.

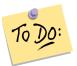

Review these lists to ensure that the right users are notified for each process.

**Table 1 System Default Email Distribution Lists** 

| List Name | Description                        | Module | Frequency              | Notifies recipients that:                                                                                                    |
|-----------|------------------------------------|--------|------------------------|----------------------------------------------------------------------------------------------------|
| APCHKBST  | Accounts Payable<br>Check Bursting | AP     | Once or<br>twice daily | Check images are attached and available to view. Each site can vary.                                                                                                    |
| APCLOTMP  | Closed Recurring<br>Vouchers       | AP     | Weekly                 | A recurring voucher is closed due to the<br>"end date" being reached                                                                                                    |
| APINPRO   | In-Progress<br>Vouchers            | АР     | Weekly                 | Vouchers are in progress prior to being<br>posted. In-progress can mean any status<br>prior to posting – in entry began or in<br>approvals.                                                                  |
| APOLDCHG  | Voucher Change<br>Order > 4 days   | AP     | Weekly                 | Voucher change orders have been in<br>progress for more than four days                                                                                                    |
| APPOAUDIT | AP/PO Audit<br>Reports             | AP     | Monthly                | Audit reports of accounts payable or<br>purchase orders that have errors                                                                                                    |
| CHKOVRBUD | Recheck Budget<br>Override         | АР     | Daily                  | Purchase orders or Accounts Payable<br>vouchers that needed override are re-<br>checked. If there is now money available,<br>it will move the PO/Voucher from Budget<br>override to the next approval level. |
| DISBURSE  | Email Vendor<br>Discount Expired   | AP     | Daily                  | The vendor discount is expiring on an accounts payable disbursement                                                                                                    |
| DISCOUNTS | AP Warrants about to expire        | AP     | Daily                  | AP Warrants expire four days after they are created.                                                                                                    |
| ERROR_AP  | Check AP Form<br>Maintenance Table | AP     | Daily                  | There is an error or omission on the Accounts Payable check form table                                                                                                    |
| REFUNDS   | Voucher Refund<br>Upload           | AP     | As needed              | AP ▶ Interface/Imports ▶ Create Refund<br>Vouchers                                                                                                    |
|           |                                    |        |                        | Lists the new AP batch and all the vouchers created in that batch when the process is complete.                                                                                                    |
| VENDFLY   | New Vendor<br>created on the Fly   | AP     | As needed              | A user created a vendor on the fly (sent to users who manage the vendor file)                                                                                                    |
| CONCLOSE  | Contract reaching<br>Expiration    | CON    | Daily &<br>Weekly      | A contract is nearing the expiration date                                                                                                    |

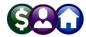

| List Name  | Description                         | Module  | Frequency      | Notifies recipients that:                                 |
|------------|-------------------------------------|---------|----------------|-----------------------------------------------------------|
| CROSSWALK  | Errors in Crosswalk                 | GL      | Daily          | A mismatch exists between accounts in                     |
|            | File                                |         |                | the crosswalk file used for interfacing with              |
|            |                                     |         |                | legacy or non-AUC systems exists                          |
| CTRTABCHK  | Control Table Error                 | GL      | Weekly         | Errors exist in the GL Control Table                      |
|            | Check                               |         | ,              |                                                           |
| CTRTABEMTY | Funds with Empty                    | GL      | Weekly         | There are funds with no entires in the                    |
|            | Control Table                       |         |                | General Ledger Control Table                              |
| DELACTEOD  | Delete Accounts                     | GL      | As needed      | Accounts were deleted via the delete                      |
|            | End Of Day Process                  |         |                | accounts flagged for deletion process                     |
| GLOPNGOVEX | Create OpenGov                      | GL      | As needed      | Lists details of the OpenGov export                       |
|            | Exports in Batch                    |         |                |                                                           |
| GLPOST     | Overnight GL                        | GL      | As needed      | Sites that post overnight to the general                  |
|            | Posting Reports                     |         |                | ledger are sent the posting reports                       |
| GLREMBAL   | Recalculate                         | GL      | Daily; runs    | If any account types in the general ledger                |
|            | Remaining                           |         | as needed      | have changed, the system will recalculate                 |
|            | Balances                            | -       |                | remaining balances and issue a report                     |
| GLSHAD     | Email on Check of                   | GL      | Monthly        | Usually this report is only sent to                       |
|            | GL Shadow File                      |         |                | support@admins.com to resolve issues                      |
|            |                                     |         |                | with the shadow posting file of work in                   |
| GLUNPST    | Linnostad Ci                        | GL      | Weekly         | progress<br>Any unposted general ledger entries           |
| GLUNPSI    | Unposted GL<br>Entries              | GL      | WEEKIY         | Any unposted general ledger entries                       |
| GLYEAREND  | Create New Fiscal                   | GL      | As needed      | The new fiscal year process was run in                    |
|            | Year                                | 01      | / Sheeded      | batch to completion                                       |
| HR1095BST  | HR Attaching 1095                   | HR      | As needed      | The 1095C forms are attached to the                       |
|            | Forms to                            |         |                | employee records for viewing, etc.                        |
|            | Employees                           |         |                |                                                           |
| HR1099RBST | HR Attaching                        | HR      | As needed      | The 1099R forms are attached to the                       |
|            | 1099R to                            |         |                | pensioner records for viewing, etc.                       |
|            | Employees                           |         |                |                                                           |
| HRAUDIT    | HR Audit Reports                    | HR      | Weekly         | There are errors on the various HR tables                 |
| HRCHKBST   | HR Payroll Bursting                 | HR      | Once or        | Attachments are complete for the most                     |
|            | Checks/DD Advices                   |         | twice Daily    | recent payroll warrant. Schedule can vary.                |
| HRW2BST    | HR Attaching W2                     | HR      | Yearly/As      | The W2 forms are attached to the                          |
|            | to Employees                        |         | Needed         | employee records for viewing, etc.                        |
| JEINPRO    | In-Progress Journal                 | GL      | Weekly         | Journal Entries in progress                               |
| DEDTADIO   | Entries                             | <u></u> |                |                                                           |
| PERTAB12   | Period Table < 12                   | GL      | Weekly         | There are funds in the period table with                  |
|            | Periods                             | NAD     | 0.5            | less than 12 periods                                      |
| MB_3PARTY  | Misc Billing Export<br>to 3rd Party | MB      | On<br>Demand – | If MB is setup to create export files for 3 <sup>rd</sup> |
|            | to stu Party                        |         | vhen           | parties, the export file is emailed as a ZIP.             |
|            |                                     |         | export step    |                                                           |
|            |                                     |         | is run         |                                                           |
|            |                                     |         | ISTUIT         |                                                           |

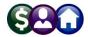

| List Name  | Description                                   | Module   | Frequency                                        | Notifies recipients that:                                                                                                    |
|------------|-----------------------------------------------|----------|--------------------------------------------------|----------------------------------------------------------------------------------------------------|
| MBBILPST   | Misc Invoice Billing                          | MB       | On<br>Demand –<br>when<br>posting<br>step is run | Subscription Billing has been posted                                                                                                    |
| MBDLYACT   | Misc Bill Daily<br>Check of Srv Type<br>Accts | MB       | Daily                                            | The Service type accounts table was checked for errors                                                                                                    |
| BROKENATT  | Broken<br>Attachments List                    | Multiple | Weekly                                           | Some attachment files are missing. If user-<br>supplied attachments are missing it is<br>usually due to an invalid location being<br>used when the attachments are made. The<br>site system administrator should provide<br>guidance to the users. System generated<br>attachments (check copies, tax forms)<br>reported as missing should be reviewed by<br>ADMINS. |
| MEABTWAV   | ME waiver on full abatement                   | MVE Tax  | On<br>demand                                     | A waiver was provided on full abatement of motor vehicle excise tax                                                                                                    |
| MECOMPST   | ME Commitment<br>Posting Email                | MVE Tax  | As needed                                        | The motor vehicle excise tax commitment was posted                                                                                                    |
| MELOCKCOMM | Lock Motor Excise<br>Commitment               | MVE Tax  | As needed                                        | The motor vehicle excise tax commitment<br>was locked by the assessor and released to<br>the collector                                                                                                    |
| METAXBLOCK | Motor Excise Tax<br>Blocks RIMS [CRI]         | MVE Tax  | Daily                                            | Cranston, RI tax blocks                                                                                                    |
| ERROR_PO   | Check PO Form<br>Maintenance Table            | РО       | Daily                                            | There is an error or omission on the<br>Accounts Payable check form table                                                                                                    |
| POINPRO    | In-Progress POs                               | РО       | Weekly                                           | Of the list of in progress purchase orders                                                                                                    |
| POLIQUID   | Request<br>Cancellation of PO                 | РО       | As needed                                        | A user initiated a request for liquidation.<br>(Mostly used at year end to cancel POs<br>that will not be used.)                                                                                                    |
| PONEWATT   | Attachments<br>added to Open POs<br>< # days  | РО       | As needed                                        | Purchase Order attachments were added<br>to open purchase orders after a stated<br>number of days                                                                                                    |
| POOLDCHG   | PO Change Order ><br>4 days                   | РО       | Weekly                                           | Purchase Order change orders have been<br>in entry began for more than four days                                                                                                    |
| POROLBST   | PO Rollover Form<br>Attachments               | PO       | Annually                                         | Purchase Orders that were rolled over are now available as attachments                                                                                                    |
| POROLOVR   | Year End PO<br>Rollovers                      | PO       | Annually                                         | The Purchase Order rollover process was<br>run                                                                                                    |
| PPDEMPRT   | Personal Property<br>Demand Print<br>Service  | PP Tax   | Annually;<br>may be run<br>more<br>frequently    | Personal Property demands file for 3rd party print service location                                                                                                    |

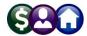

| List Name  | Description                                    | Module         | Frequency                               | Notifies recipients that:                                                                                                    |
|------------|------------------------------------------------|----------------|-----------------------------------------|----------------------------------------------------------------------------------------------------|
| PPPRINT    | PPPRINT Email<br>Distribution List             | PP Tax         | Quarterly                               | The Personal Property bills have printed                                                                                                    |
| COLLECT    | Daily Email of<br>Unposted<br>Collection Batch | RC             | Daily                                   | Collection batches are unposted                                                                                                    |
| DAILYBAL   | Collections Daily<br>Balance Location<br>Email | RC             | Daily                                   | The location of the Daily Balance file for<br>sending on to the 3rd party payment<br>processors (includes the counts of how<br>many Real Estate bills, etc., are selected) |
| RCGLREP    | Collections GL<br>Reports                      | RC             | Daily                                   | The revenue collections general ledger reports.                                                                                                    |
| RCPRJBAL   | Balance Projection<br>Report                   | RC             | Weekly                                  | The balance projections are calculated and sent. (used in selected sites)                                                                                                  |
| RCREMTAX   | CRI - Remove Old<br>Tax Year<br>Processing     | RC             | Annually                                | Cranston, RI - The remove oldest year<br>process was run and is complete. (sent to<br>collections and finance).                                                            |
| RCREMTAXGL | CRI - Remove Old<br>Tax Years for<br>Finance   | RC             | Annually                                | Cranston, RI - The remove oldest year<br>process was run. Reports of balances for<br>bills removed is sent to this list.                                                   |
| TRHISCHK   | TR Duplicate<br>History Check                  | RC             | Daily                                   | There are duplicate transactions in the<br>Treasury Receipts batches                                                                                                    |
| DEM_3PARTY | Real Estate<br>Demand 3rd Party<br>File        | RE Tax         | When<br>demands<br>are run              | Attaches a file of demands for 3rd party processing                                                                                                    |
| DEM_ESCROW | Real Estate<br>Demand Escrow<br>File           | RE Tax         | When<br>demands<br>are run              | Attaches a file of escrow amounts for 3rd party demands                                                                                                    |
| DEM_ONLINE | Demands Online<br>Vendor                       | RE Tax         | When<br>demands<br>are run              | Attaches a file of demands for 3rd party processors                                                                                                    |
| REDEMPRT   | Real Estate<br>Demands Print<br>Service        | RE Tax         | When<br>demands<br>are run              | The Real Estate demand file for the 3rd party print service location                                                                                                    |
| REESCROW   | REESCROW Email<br>Distribution List            | RE Tax         | On<br>request,<br>when bills<br>are run | The Real Estate Escrow file was run and<br>the file is attached (some sites run bills 2x<br>year, some 4x)                                                                 |
| REPRINT    | REPRINT Email<br>Distribution List             | RE Tax         | Quarterly                               | The Real Estate bills were printed                                                                                                    |
| RELTOCOLL  | RELEASE TO TAX<br>COLLECTOR                    | RE & PP<br>Tax | As needed                               | The commitment was released to the tax collector                                                                                                    |
| ERROR_SY   | Check SY Form<br>Maintenance Table             | SY             | Daily                                   | There is an error or omission on the System Form Maintenance table                                                                                                    |
| SCHTSK     | Scheduled Tasks                                | SY             | Quarterly<br>or semi-<br>annually       | If any of the Real Estate processes are run in Batch, the process is complete                                                                                              |

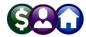

| List Name  | Description                                 | Module | Frequency | Notifies recipients that:                                                                                                    |
|------------|---------------------------------------------|--------|-----------|----------------------------------------------------------------------------------------------------|
| SUPPORT    | Admins Support<br>List                      | SY     | As needed | A process is complete. (used in multiple processes)                                                                                                    |
| SWDONE     | Software Update<br>Complete                 | SY     | Quarterly | The software update is completed on each site.                                                                                                    |
| SYABNO     | SY Abnormal Term<br>Notification            | SY     | As needed | ADMINS use only – this list is used to<br>report notices of abnormal terminations<br>to support so that issues may be quickly<br>identified and resolved        |
| SYSADM     | SY Admin (Support<br>& Site Sys Adm)        | SY     | As needed | ADMINS use only                                                                                                    |
| SYUBTOAUC  | Upload Utilities to<br>AUC                  | SY     | Daily     | The values from the utility billing system are incorporated into <b>AUC</b> to be used on MLCs. (for selected sites)                                            |
| SYUPDTRAIN | Submit Copy Live<br>to Training in<br>Batch | SY     | As needed | The request to copy live to training was<br>submitted and will be run; also works to<br>notify if the copy live to training was<br>cancelled and / or completed |
| TTDIST     | Tax Taking<br>Distribution List             | TT     | As needed | The tax taking was run                                                                                                    |